## Supplementary Protocol

# Using the ABI QuantStudio 5 with the Multitarget Detection Assay for Respiratory Viruses: SARS-CoV-2, Flu A, Flu B, RSV A/B

The multitarget assay is optimized to work with QIAprep&amp™ Viral RNA UM Kit (www.qiagen.com/qiaprepamp-viral-rna-um-kit) on human samples. To ensure optimal performance of the multitarget detection assay for respiratory viruses on your cycler of choice, we recommend to check the settings of your instrument in use and adjust them if needed.

Important note: This supplementary protocol is a general guideline. There might be fluctuations between single instruments. The process requires validation under specific laboratory settings.

## Further information

- QIAprep&amp Viral RNA UM Kit Handbook: [www.qiagen.com/HB-2830](http://www.qiagen.com/HB-2830)
- $\bullet$  Multitarget Detection Assay for Respiratory Viruses: SARS-CoV-2, Flu A, Flu B, RSV A/B -Quick-Start Protocol: www.qiagen.com/HB-3005
- Safety Data Sheets: [www.qiagen.com/safety](http://www.qiagen.com/safety)
- Technical assistance: [support.qiagen.com](https://support.qiagen.com/)

Instrument settings – before running the experiment

- 1. Important advice before starting run. Make sure your instrument has been calibrated with the following dyes: FAM, HEX, ROX, Atto647N (Cy5 channels), and Cy5.5. To calibrate custom dyes that are not pre-calibrated with the instrument, follow the instruction in the instrument manual or contact the supplier.
- 2. Select the PCR filters to be used:

Method/Action/Optical filter settings/tick the boxes for PCR filters as depicted below [\(Figure 1\)](#page-1-0).

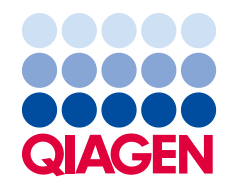

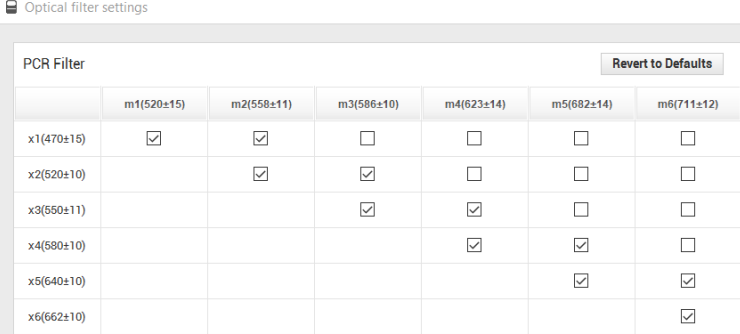

#### <span id="page-1-0"></span>Figure 1. PCR filters settings required.

- 3. Adjust the PCR protocol according to the quick-start protocol.
- 4. Select as passive reference: none.
- 5. Select the reporter dyes that are going to be used as mentioned above.
- 6. Name the samples in the plate (optional).
- 7. Run the experiment.

Instrument settings for results interpretation – after the run

1. Set threshold:

Automatic threshold setting is recommended for results analysis. In case it is desired to have a fixed threshold value, this should be experimentally determined. A serial dilution of the target of interest is recommended [\(Figure 2\)](#page-1-1) and negative controls (NTC). Viral positive material for the serial dilution can be obtained from several providers (e.g., Zeptometrix, ATCC), as well as in vitro transcribed RNA. The threshold should be set in the exponential phase of the PCR and above the background noise of the NTC.

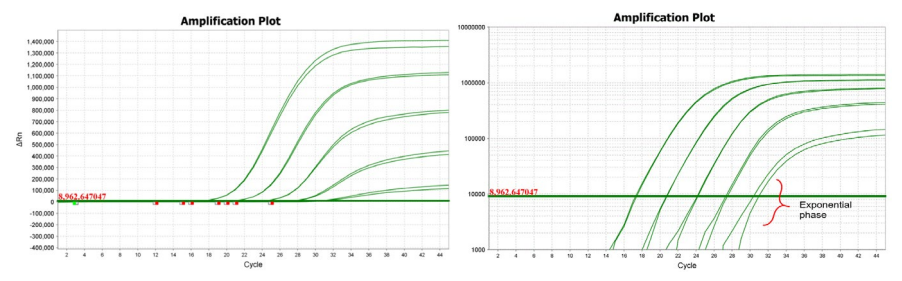

<span id="page-1-1"></span>Figure 2. Amplification plot of a serial dilution obtained with the SARS-CoV-2 assay (N1/N2) for threshold (green line) setting. Left: linear scale, right: log scale.

#### 2. Dealing with crosstalk

When a very strong signal (early CT) is detected in a specific channel, there is a chance that this signal is detected (bleeds) in some proportion in the adjacent channel while performing multiplexing . In this case, we talk about crosstalk, and it is recognized by unusual early CTs with very low fluorescence in the raw data from the affected channel. This is unavoidable due to an overlap in the detection range specified for each channel. To optimize result interpretation in this case, the cycler should be calibrated to be used with the selected dyes. The probes used in our assay are **double-quenched**, which assures a reduced background fluorescence, helping to minimize crosstalk.

Using the **ABI QuantStudio 5**, crosstalk has been detected from Cy5 into Cy5.5 and from HEX into ROX. [Figure 3](#page-2-0) shows an example of how crosstalk can be detected in the Cy5.5 channel (blue curves), when a strong signal is detected in the FAM channel (red curves). This is not critical since as soon as a signal is detected in the Cy5 channel (RSV A/B positive), the inprocess control (Cy5.5) is not relevant anymore. Similar crosstalk can be observed from HEX into ROX, which does not cross the threshold (automatic threshold). No action is needed in both cases.

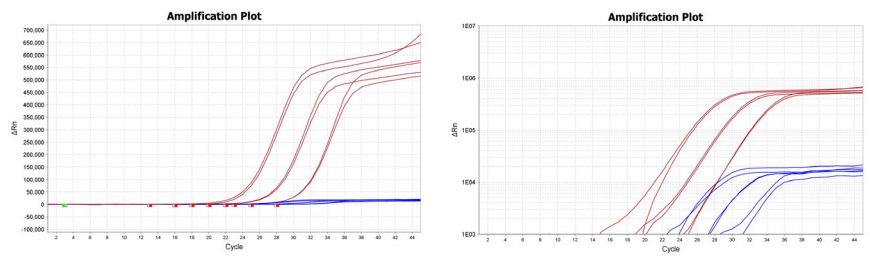

<span id="page-2-0"></span>Figure 3. Amplification plots (left: linear scale, right: log scale) showing strong signal in the Cy5 channel (red curves) that bleeds to the adjacent channel (Cy5.5 – blue curves) with a very low fluorescence intensity.

Important note: To identify potential crosstalk in your instruments and under your specific settings, it is strongly recommended to perform a dilution series of a positive material for each channel individually. Special attention should be given to the adjacent channels to be able to discard any crosstalk or to take measures to deal with it (threshold setting).

### Document Revision History

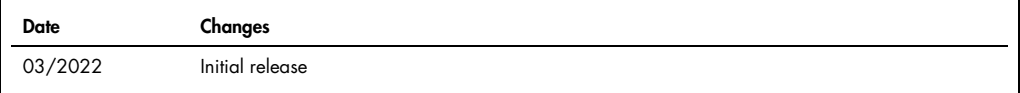

For up-to-date licensing information and product-specific disclaimers, see the respective QIAGEN kit handbook or user manual.

Trademarks: QIAGEN®, Sample to Insight®, QIAprep&amp™ (QIAGEN Group). Registered names, trademarks, etc. used in this document, even when not specifically marked as such, are not to be considered unprotected by law.

03/2022 HB-3021-001 © 2022 QIAGEN, all rights reserved.